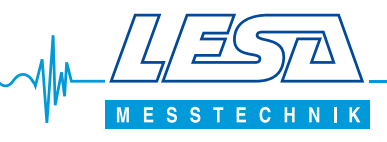

## **PLC TOUCH-Frequenzumrichtersteuerung**

**speziell für frequenzgesteuerte Pumpen**

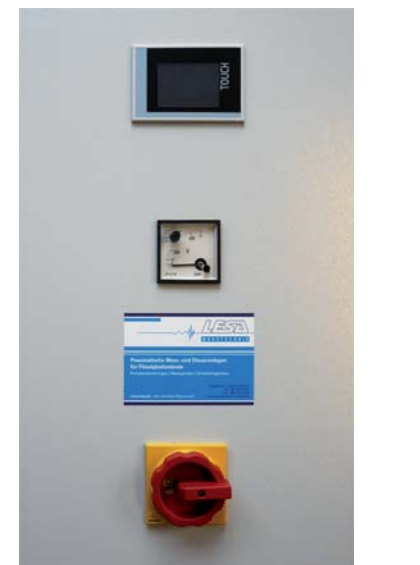

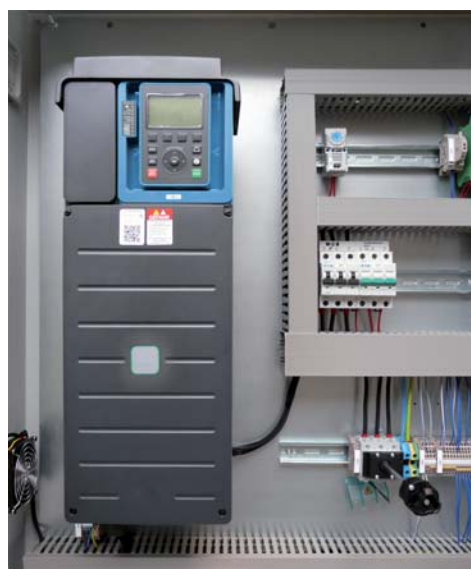

Abbildung zeigt die offene Steuerung

### **Zubehör und Kombinationsmöglichkeiten**

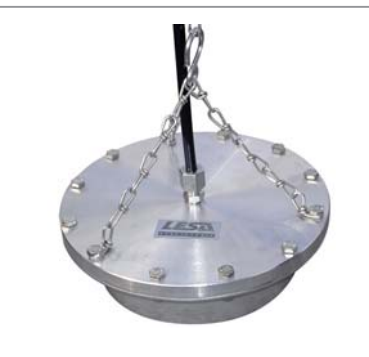

 Messglocke V4A, 1741111

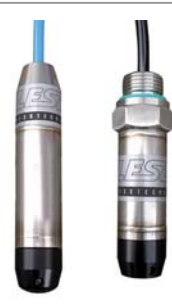

Tauchsensor TS-EX

LESA Messtechnik Lademannbogen 124 22339 Hamburg

Telefon 040 / 641 00 41 Telefax 040 / 641 18 36

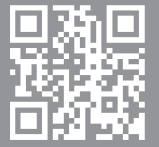

Weitere Informationen und Produkte unter: www.lesa.de

# <span id="page-1-0"></span>Bedienungsanleitung PLC-Touch

# Inhaltsangabe

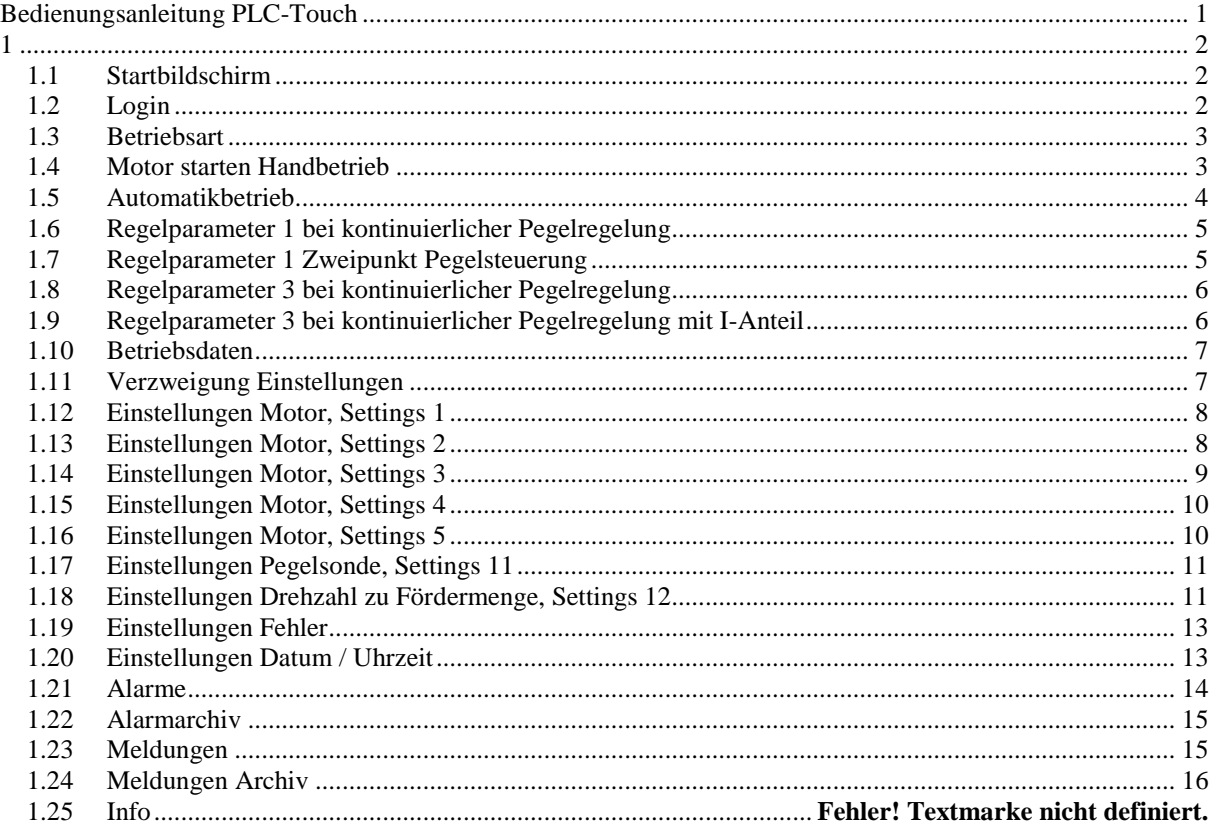

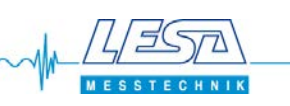

#### <span id="page-2-1"></span><span id="page-2-0"></span>1.1 Startbildschirm

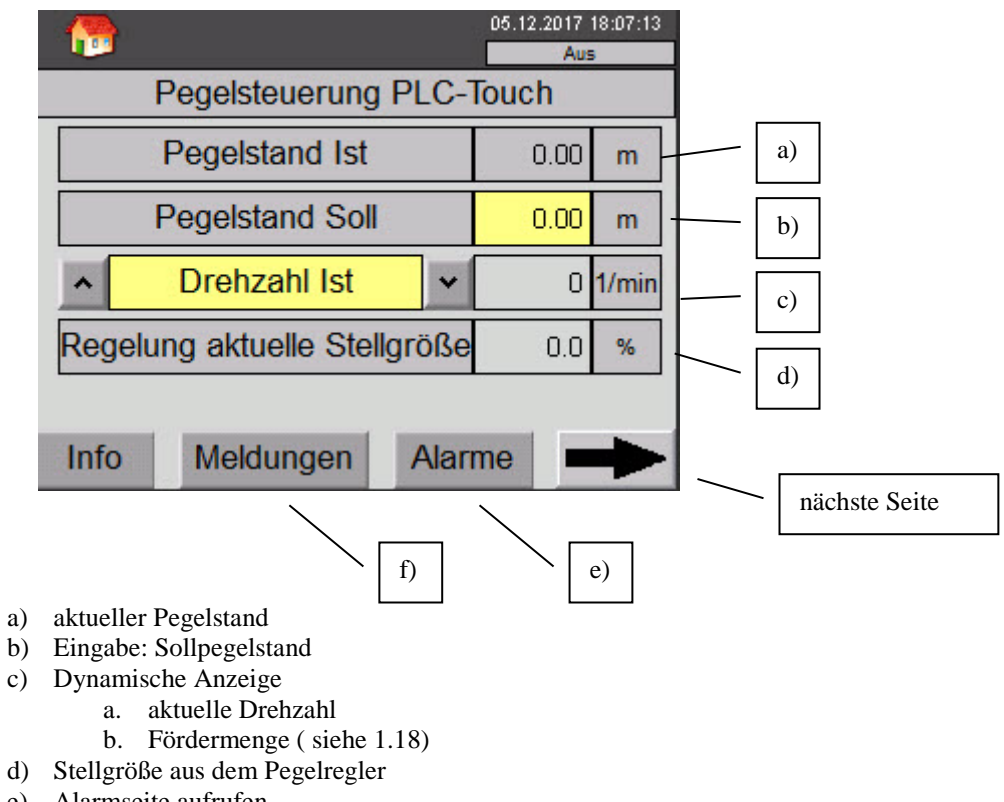

- e) Alarmseite aufrufen
- f) Meldeseite aufrufen

#### <span id="page-2-2"></span>1.2 Login

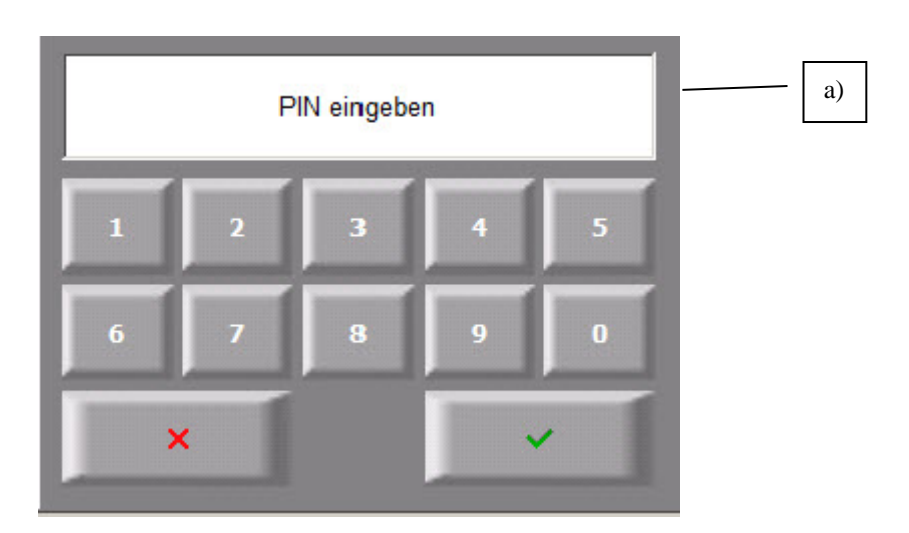

a) Gelb markierte Eingabefelder bedürfen einer Passworteingabe bevor sie verändert oder bedient werden können. Das Benutzerpasswort lautet: **1234**

Es wird automatisch nach 10s abgemeldet

**MESSTECK** 

#### <span id="page-3-0"></span>1.3 Betriebsart

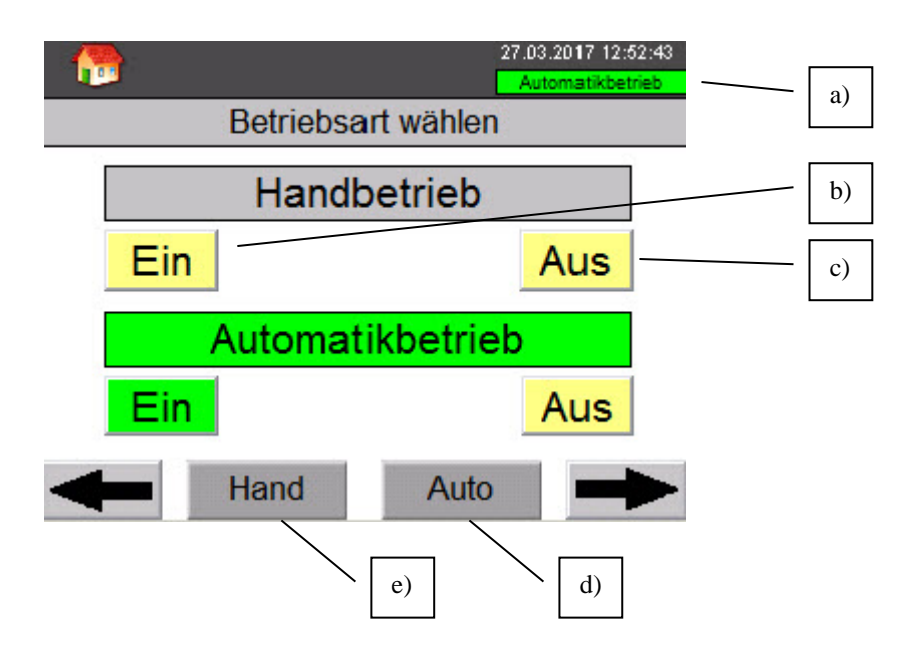

- a) Aktueller Status der Betriebsart auf jeder Seite
- b) Einschalten der Betriebsart (vorher die jeweils aktuelle Betriebsart ausschalten)
- c) Ausschalten der Betriebsart
- d) Automatik-Seite
- e) Hand-Seite

#### <span id="page-3-1"></span>1.4 Motor starten Handbetrieb

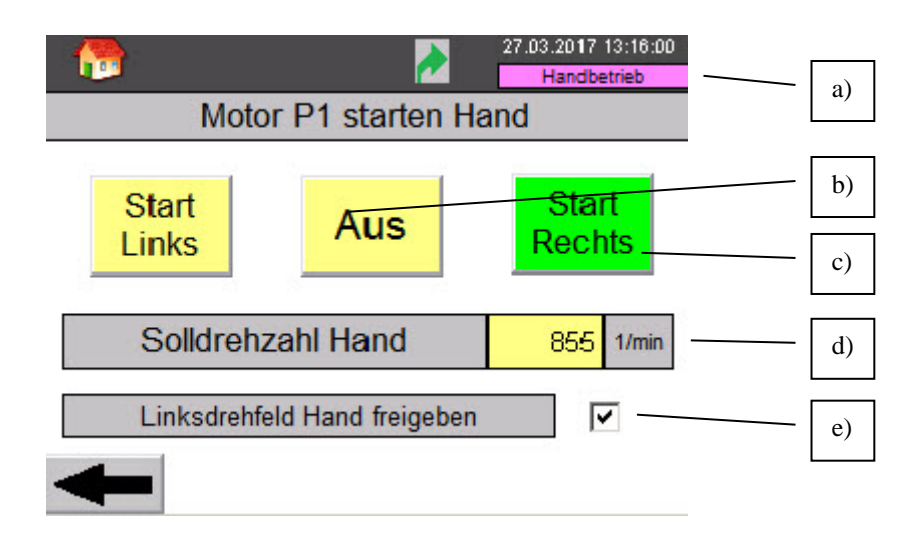

- a) Aktueller Status der Betriebsart auf jeder Seite der Visualisierung
- b) Motor Ausschalten
- c) Motor starten Rechtslauf
- d) Eingabe Solldrehzahl, Eingabegrenzen festgelegt in den Motor Settings Max Speed und Min Speed
- e) Nur wenn dieses Kontrollkästchen aktiviert ist, ist es möglich den Motor mit Links-Drehrichtung zu starten

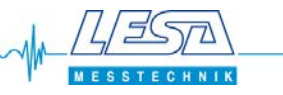

#### <span id="page-4-0"></span>1.5 Automatikbetrieb

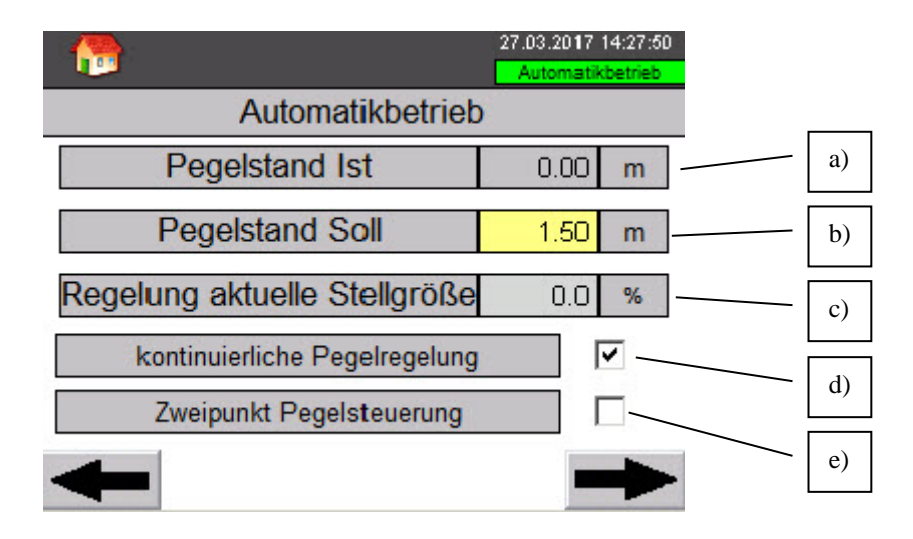

- a) Aktueller Pegelstand
- b) Eingabe Sollpegel
- c) Aktuelle Stellgröße aus dem Regler. Die Stellgröße aus dem Regler wird auf die Min und Max Speed Parameter des Motors skaliert.

Beispiel: Max Speed= 60Hz, Min Speed= 30Hz<br>Stellgröße = 0% > Sollfreque

Stellgröße = 0% » Sollfrequenz an Frequenzumrichter = 30Hz<br>Stellgröße = 100% » Sollfrequenz an Frequenzumrichter = 60Hz

- $\rightarrow$  Sollfrequenz an Frequenzumrichter = 60Hz
- d) Kontinuierliche Pegelregelung:

Die Stellgröße an den Frequenzumformer erflogt in Abhängigkeit der Regelabweichung mit einer einstellbaren Verstärkung.

normale Regelrichtung:

- Der Motor wird bei unterschreiten des Einschaltpegels eingeschaltet.
- Der Motor wird bei überschreiten des Ausschaltpegels ausgeschaltet.

umgekehrte Regelrichtung:

- Der Motor wird bei überschreiten des Einschaltpegels eingeschaltet.
- Der Motor wird bei unterschreiten des Ausschaltpegels ausgeschaltet.

e) Zweipunkt Pegelsteuerung:

normale Regelrichtung:

- Der Motor wird bei unterschreiten des Einschaltpegels eingeschaltet.
- Der Motor wird bei überschreiten des Ausschaltpegels ausgeschaltet.

umgekehrte Regelrichtung:

- Der Motor wird bei überschreiten des Einschaltpegels eingeschaltet.
- Der Motor wird bei unterschreiten des Ausschaltpegels ausgeschaltet.

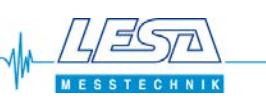

#### <span id="page-5-0"></span>1.6 Regelparameter 1 bei kontinuierlicher Pegelregelung

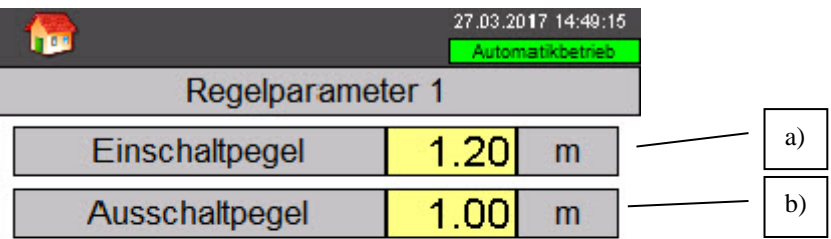

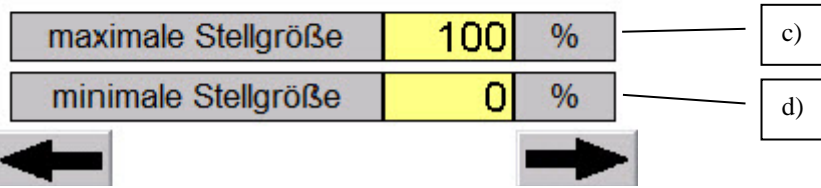

- a) Ab dem Einschaltpegel wird der Motor mit der momentanen Stellgröße eingeschaltet
- b) Bei Unterschreitung des Ausschaltpegels wir der Motor abgeschaltet
- c) Maximale Stellgröße die der Regler ausgeben kann. Eingabegrenze: 100%
- d) Minimale Stellgröße die der Regler ausgeben kann. Eingabegrenze: 0%

#### <span id="page-5-1"></span>1.7 Regelparameter 1 Zweipunkt Pegelsteuerung

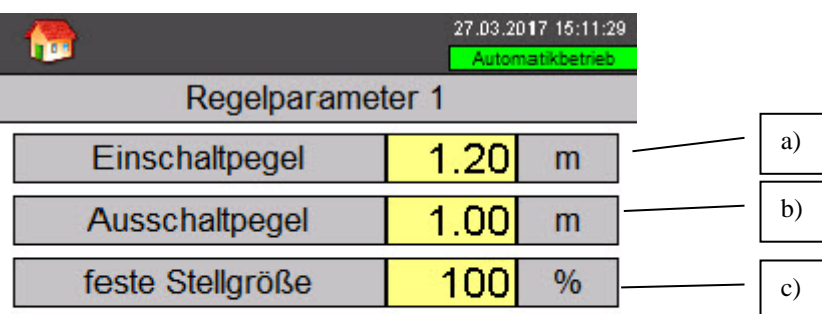

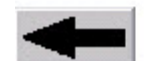

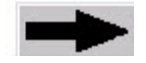

- a) Ab dem Einschaltpegel wird der Motor mit der momentanen Stellgröße eingeschaltet
- b) Bei Unterschreitung des Ausschaltpegels wir der Motor abgeschaltet
- c) Feste Stellgröße, die der Regler ausgibt, wenn der Einschaltpegel überschritten ist. Eingabegrenze: 100%

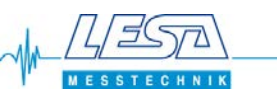

#### <span id="page-6-0"></span>1.8 Regelparameter 3 bei kontinuierlicher Pegelregelung

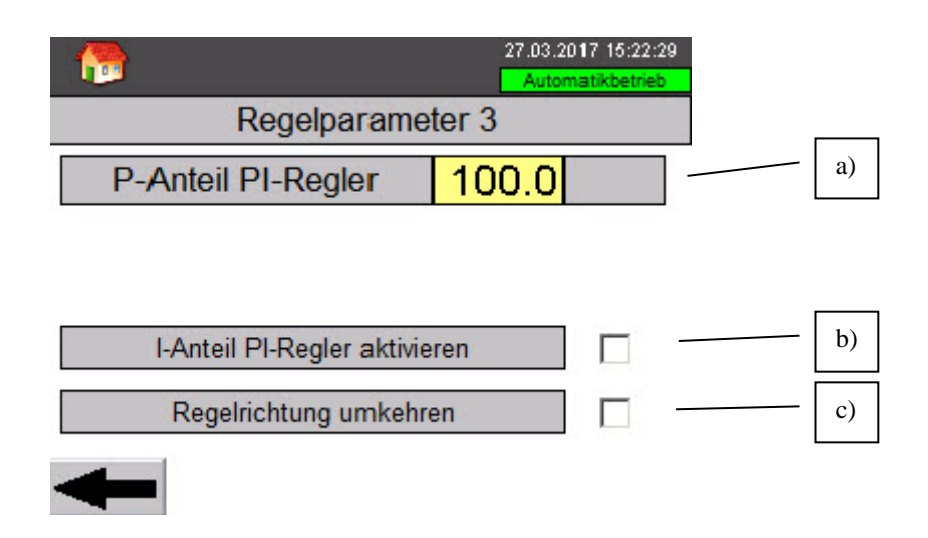

- a) Verstärkungsfaktor der Regelung
- b) Bei Bedarf Aktivierung des I-Anteils der Regelung
- c) Regelrichtung umkehren: Je nach Pegel-Regelfunktion von einem Ort abpumpen und den Pegel halten oder zu einem Ort pumpen und dort den Pegel zu halten. Standardeinstellung: Option nicht aktiv (von einem Ort abpumpen und Pegel halten)
- <span id="page-6-1"></span>1.9 Regelparameter 3 bei kontinuierlicher Pegelregelung mit I-Anteil

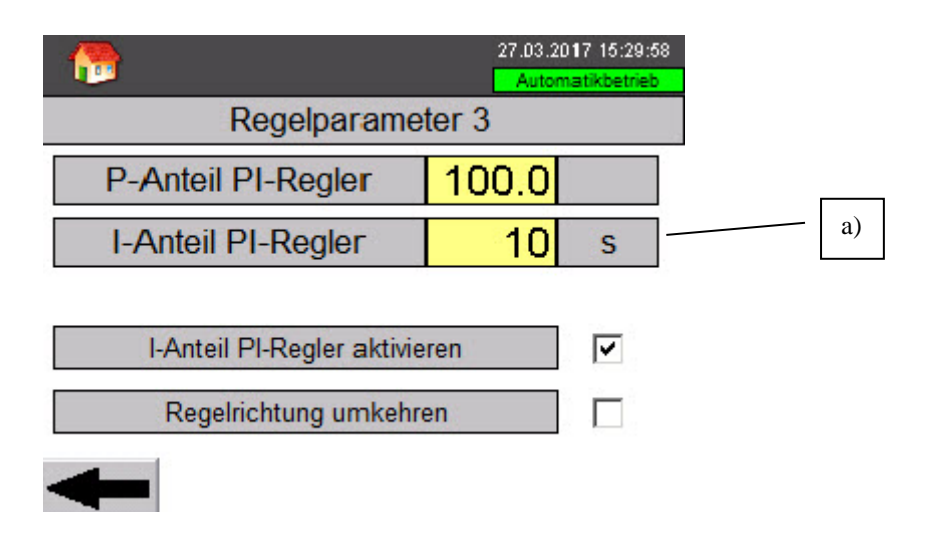

a) Bei aktivierter Option sichtbar. Eingabe der Nachstellzeit des Reglers

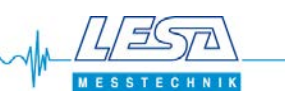

#### <span id="page-7-0"></span>1.10 Betriebsdaten

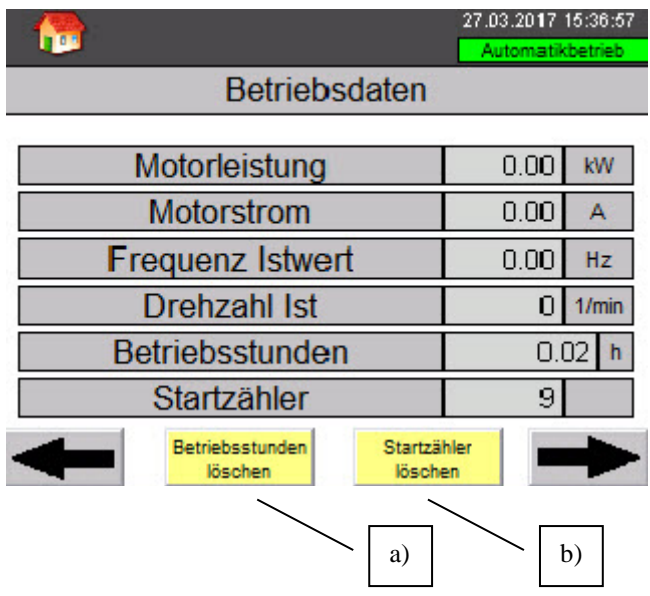

Aktuelle Betriebsdaten des Motors.

- a) Löschen der Betriebsstunden
- b) Löschen des Startzählers
- <span id="page-7-1"></span>1.11 Verzweigung Einstellungen

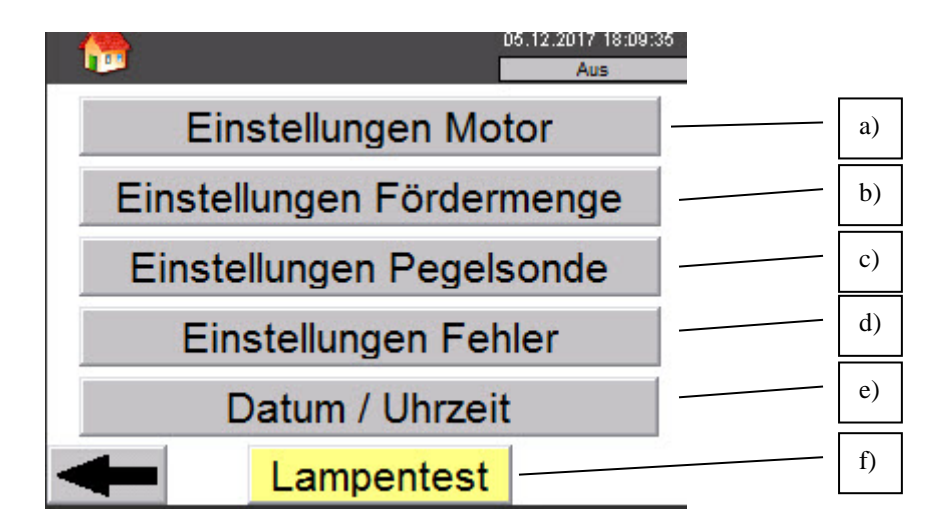

- a) Einstellungen der Motordaten
- b) Eistellungen Tabelle Drehzahl zu Fördermenge
- c) Einstellungen Pegelsonde
- d) Einstellungen bei Fehler
- e) Einstellungen Datum / Uhrzeit
- f) Lampentest, alle Leuchtmelder werden bei Betätigung eingeschaltet

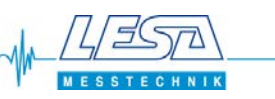

#### <span id="page-8-0"></span>1.12 Einstellungen Motor, Settings 1

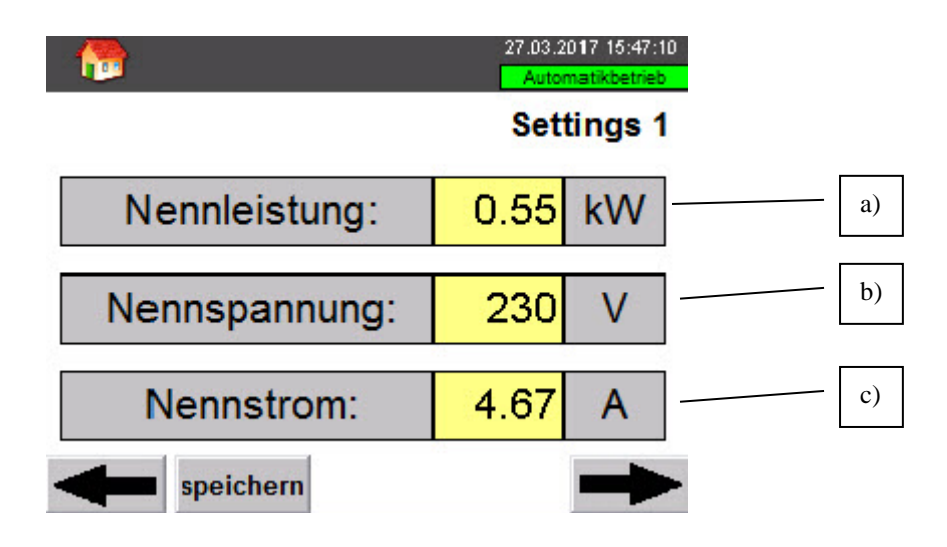

- a) Nennleistung des Motors
- b) Nennspannung des Motors
- c) Nennstrom des Motors
- <span id="page-8-1"></span>1.13 Einstellungen Motor, Settings 2

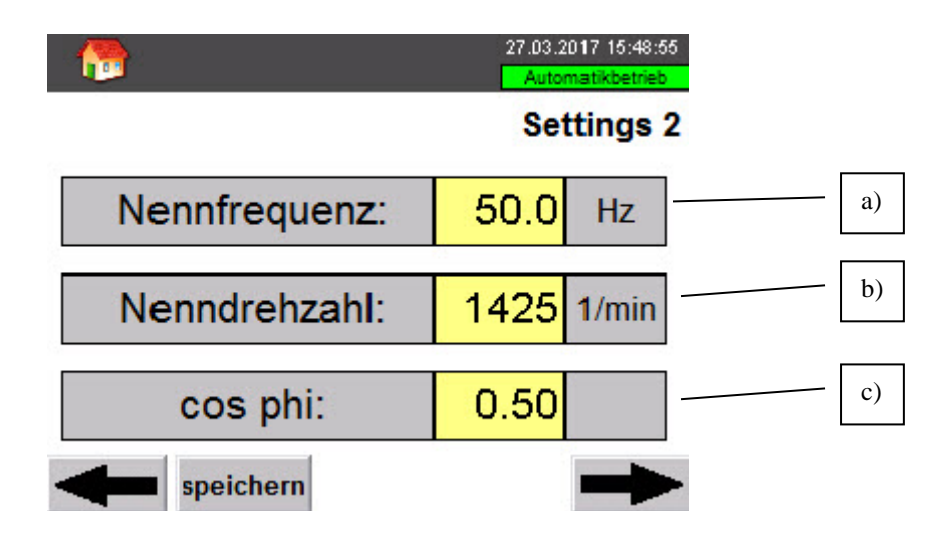

- a) Nennfrequenz des Motors
- b) Nenndrehzahl des Motors
- c) Cos phi des Motors

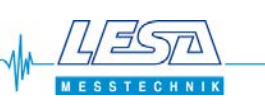

#### <span id="page-9-0"></span>1.14 Einstellungen Motor, Settings 3

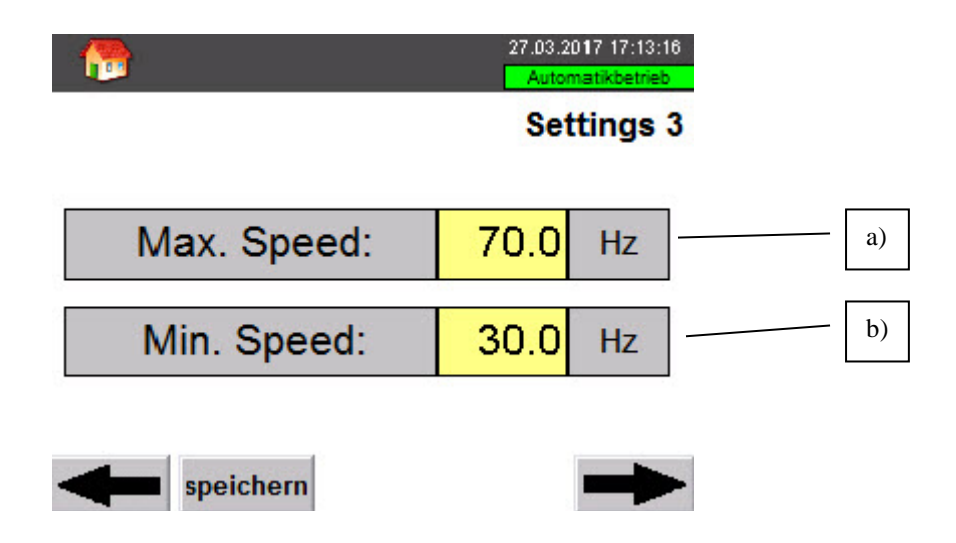

- a) Maximale Frequenz mit die der Motor betrieben wird ( Frequenz an den Motor bei Stellgröße aus Regler 100%)
- b) Minimale Frequenz mit die der Motor betrieben wird ( Frequenz an den Motor bei Stellgröße aus Regler 0%)

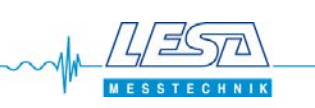

#### <span id="page-10-0"></span>1.15 Einstellungen Motor, Settings 4

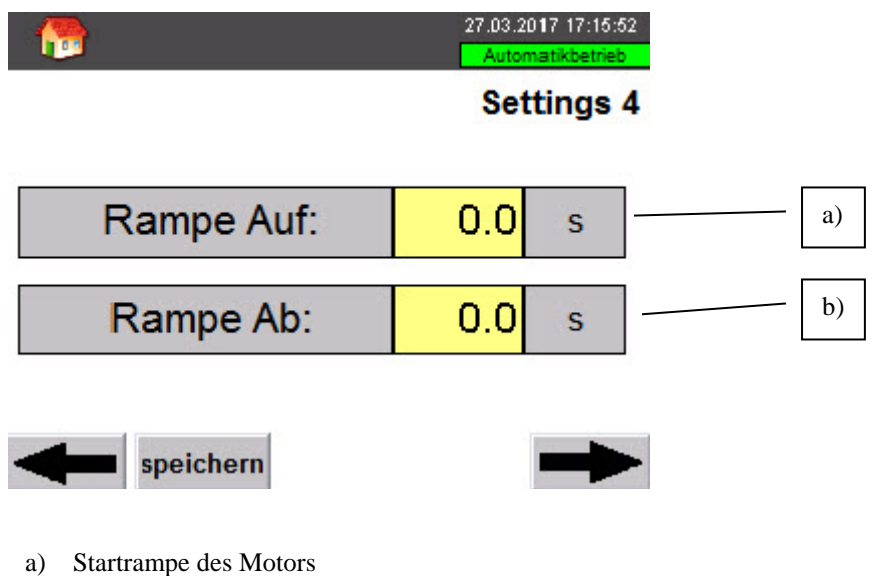

- b) Stopprampe des Motors
- <span id="page-10-1"></span>1.16 Einstellungen Motor, Settings 5

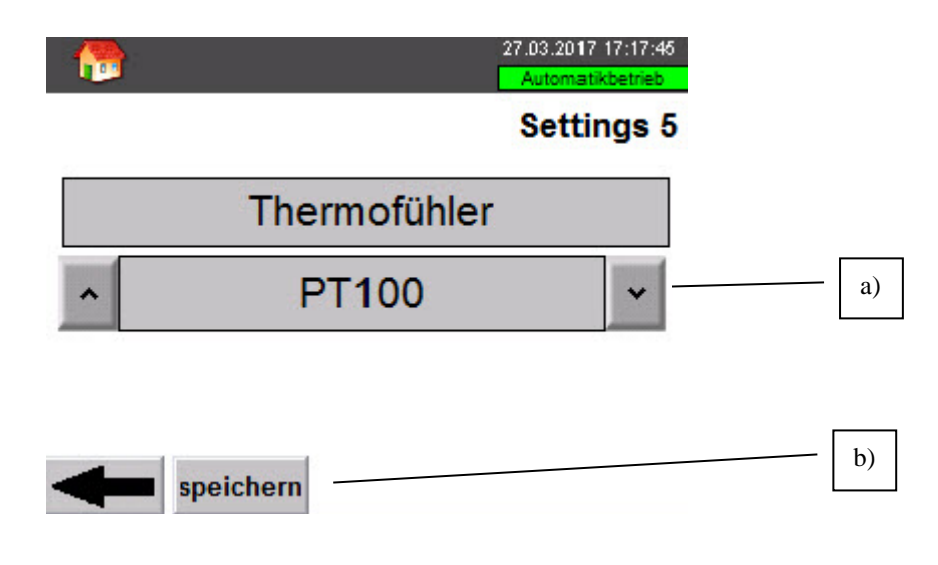

- a) Art des Thermofühlers des Motors. Mögliche Einstellungen: PT100 PT1000 KTY
	- PTC

Bei einem Thermoschalter: PT100 wählen und den Thermokontakt in Reihe mit einem Widerstand betreiben (siehe E-Schaltplan)

b) Nachdem alle Motor-Einstellungen getätigt wurden **"speichern"** betätigen um die Einstellungen fest im Frequenzumrichter zu speichern.

**Der "speichern" Button ist nur sichtbar, wenn kein Antrieb in Betrieb ist**.

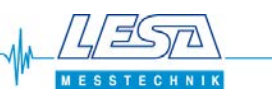

#### <span id="page-11-0"></span>1.17 Einstellungen Pegelsonde, Settings 11

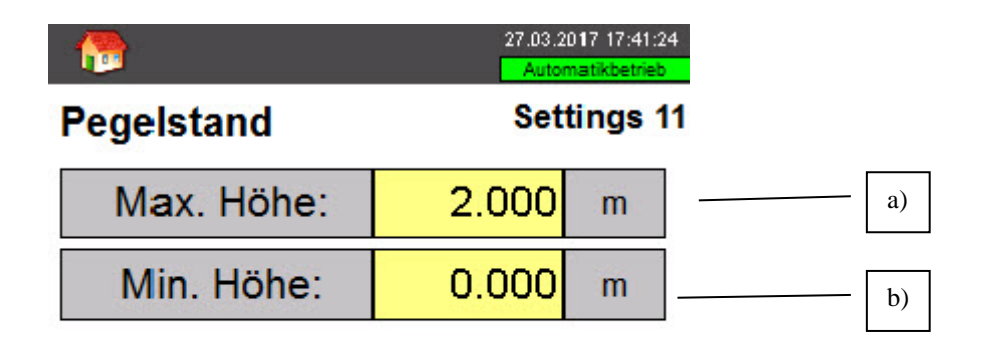

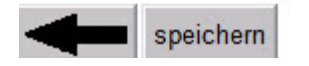

- a) Pegelstand bei 20mA
- b) Pegelstand bei 4mA
- <span id="page-11-1"></span>1.18 Einstellungen Drehzahl zu Fördermenge, Settings 12

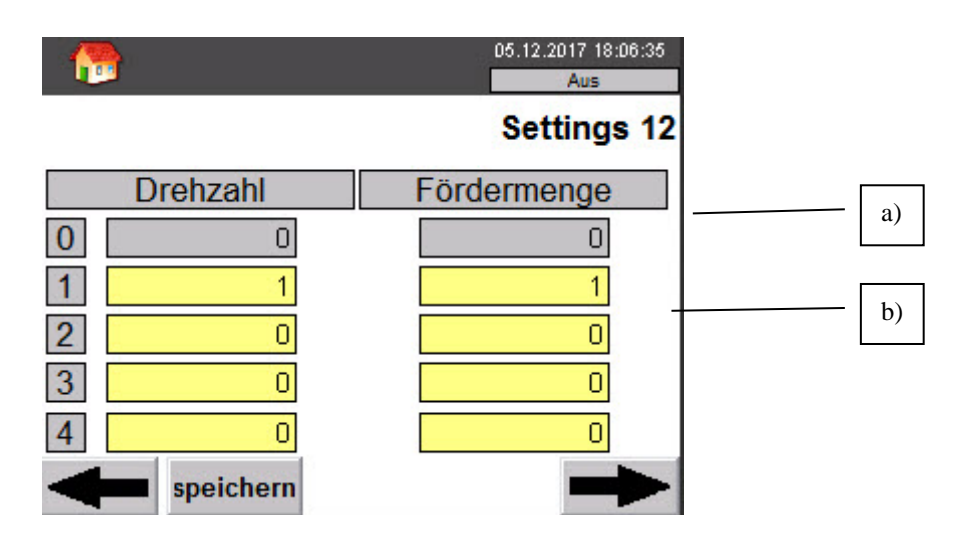

- a) Anfangswert immer 0
- b) Eingabewerte 1-9 zur Skalierung der Fördermenge bezogen auf die Drehzahl der Pumpe. Die Eingabewerte müssen aufsteigend sein.

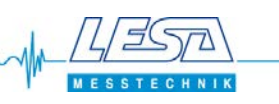

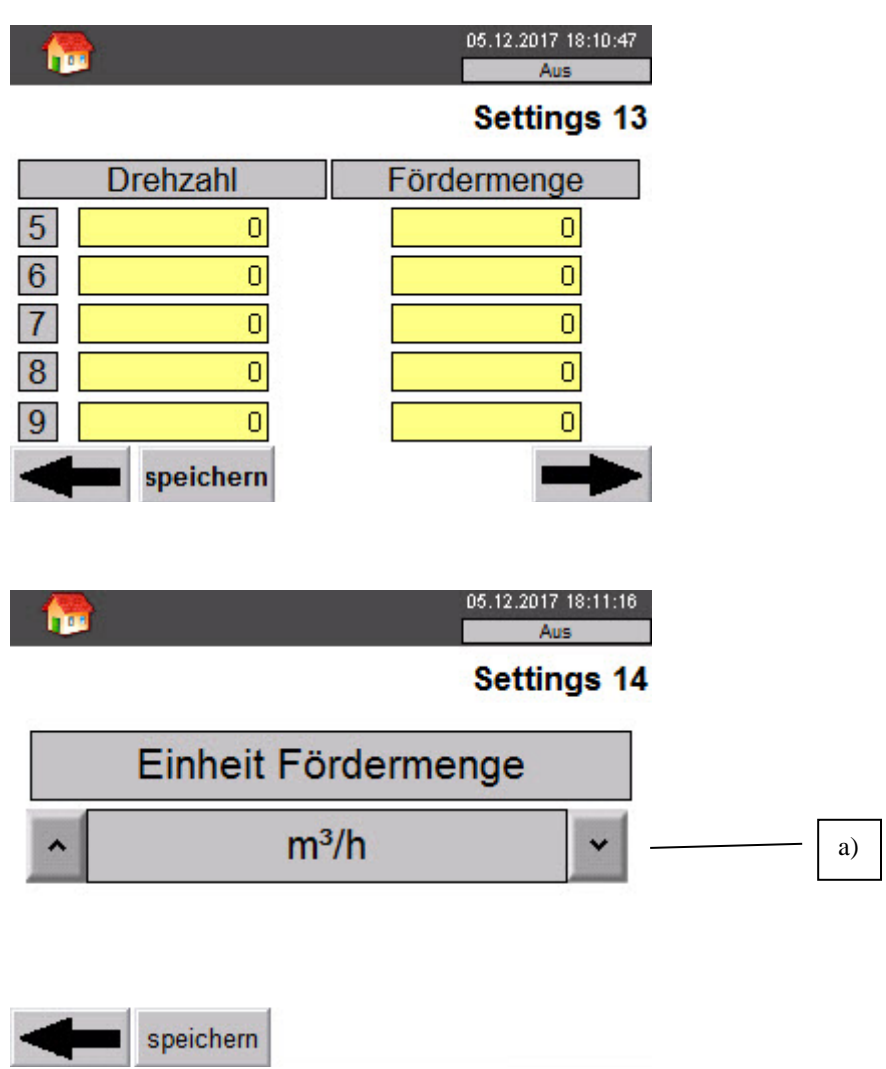

a) Einheit der Fördermenge vorwählen

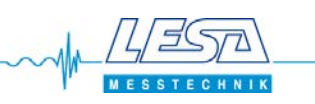

#### <span id="page-13-0"></span>1.19 Einstellungen Fehler

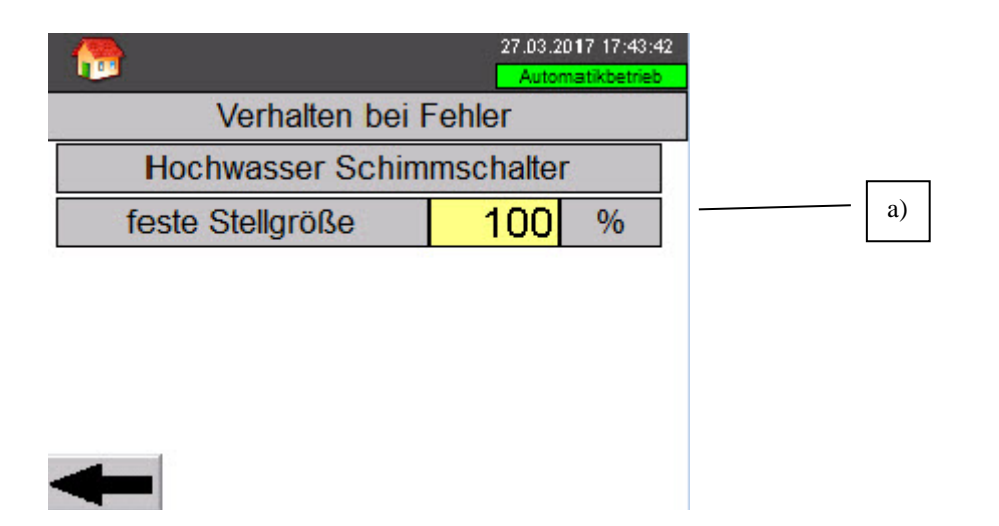

a) Bei Betätigung des Hochwasser-Schwimmschalter wird der Motor bei aktiviertem Automatikmodus mit dieser festen Stellgröße eingeschaltet bis der Hochwasser-Schwimmschalter 10s verlassen wurde.

#### <span id="page-13-1"></span>1.20 Einstellungen Datum / Uhrzeit

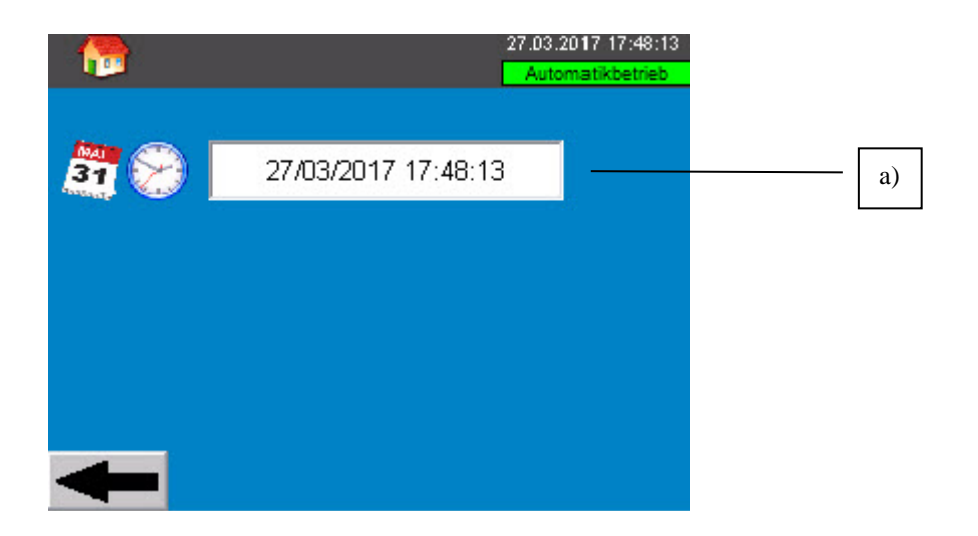

a) Es sollte die Uhrzeit gestellt sein, damit Alarme und Meldungen den richtigen Zeitstempel erhalten.

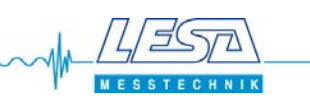

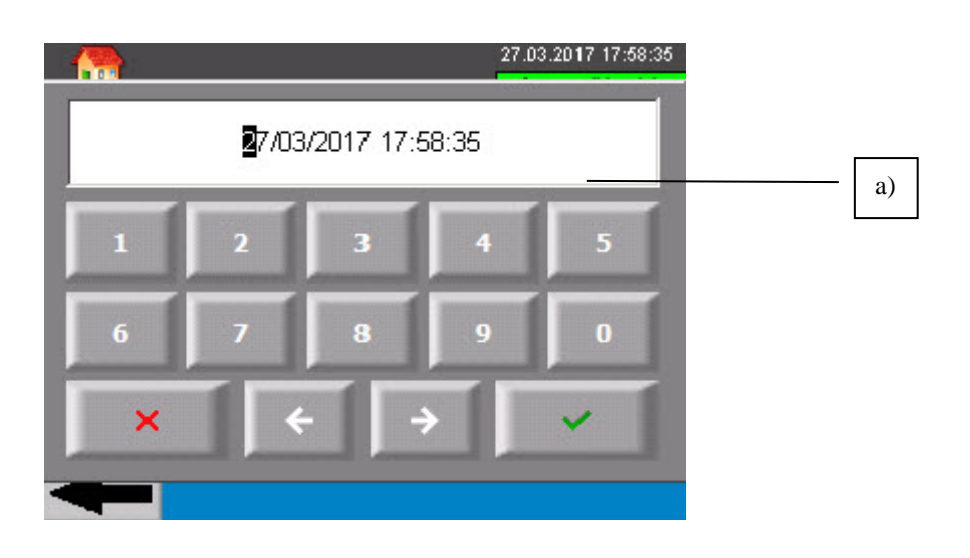

a) Eingabefenster Datum / Uhrzeit

#### <span id="page-14-0"></span>1.21 Alarme

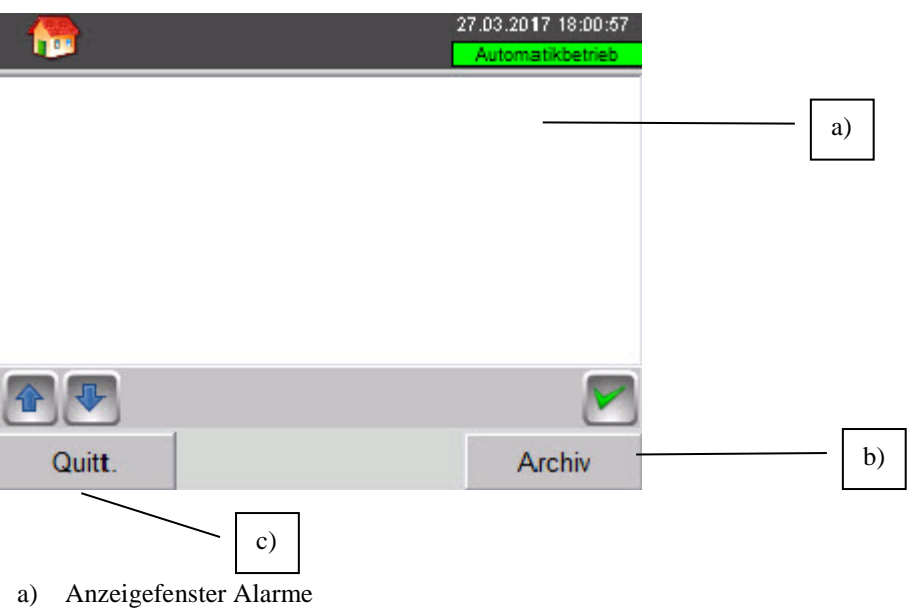

- b) Aufruf des Alarm Archivs
- c) Quittieren des Alarms. Die meisten Alarme sind selbstquittierend.

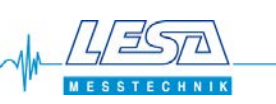

#### <span id="page-15-0"></span>1.22 Alarmarchiv

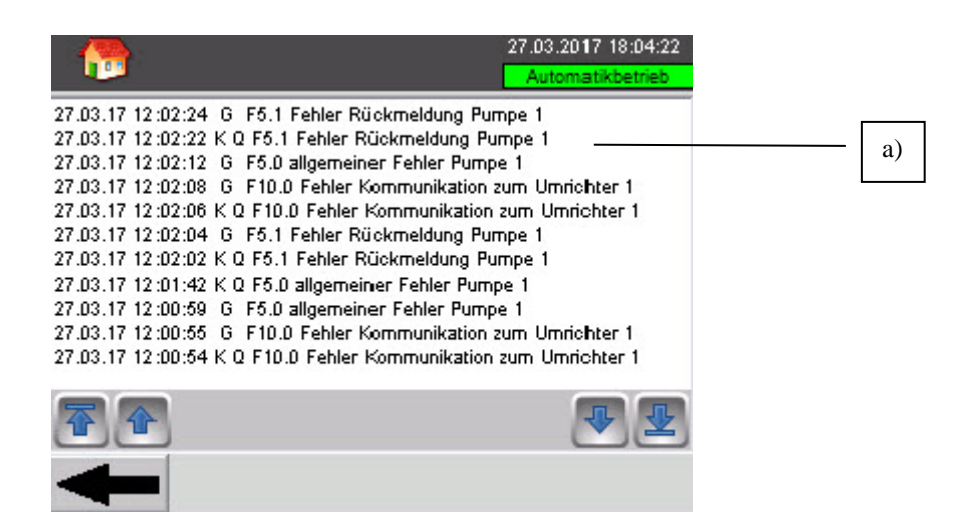

a) Anzeigefenster Alarmarchiv

#### <span id="page-15-1"></span>1.23 Meldungen

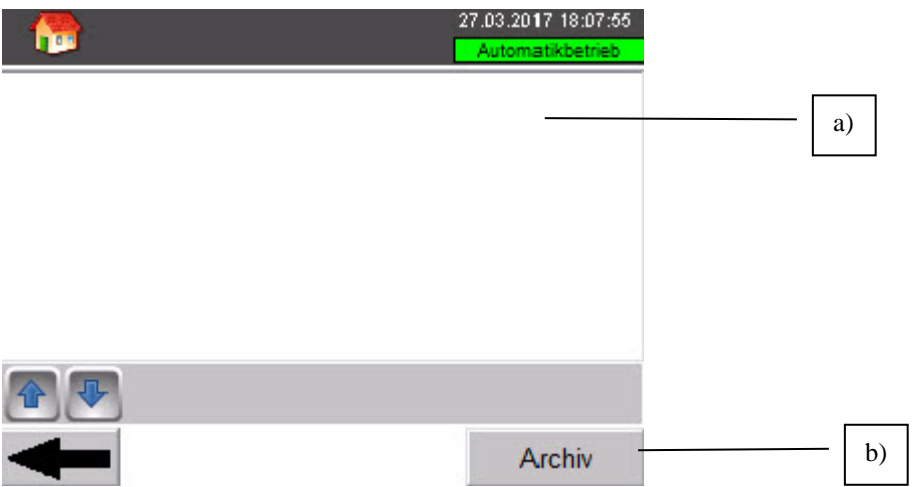

- a) Anzeigefenster Meldungen
- b) Aufruf des Melde Archivs

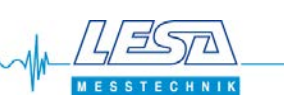

### <span id="page-16-0"></span>1.24 Meldungen Archiv

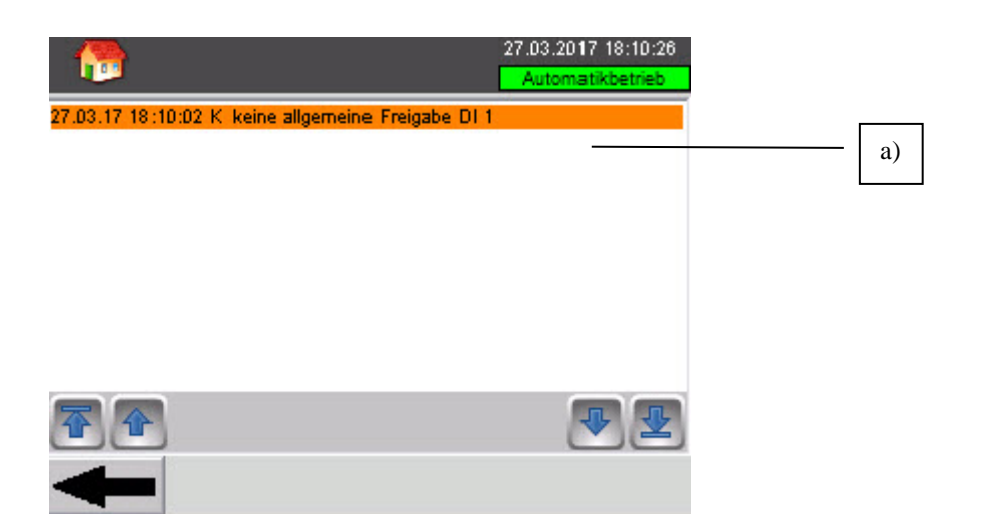

a) Anzeigefenster Meldearchiv

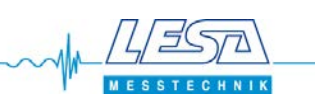

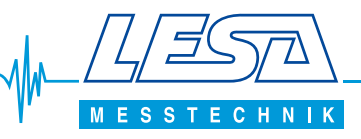

### **weitere Produkte**

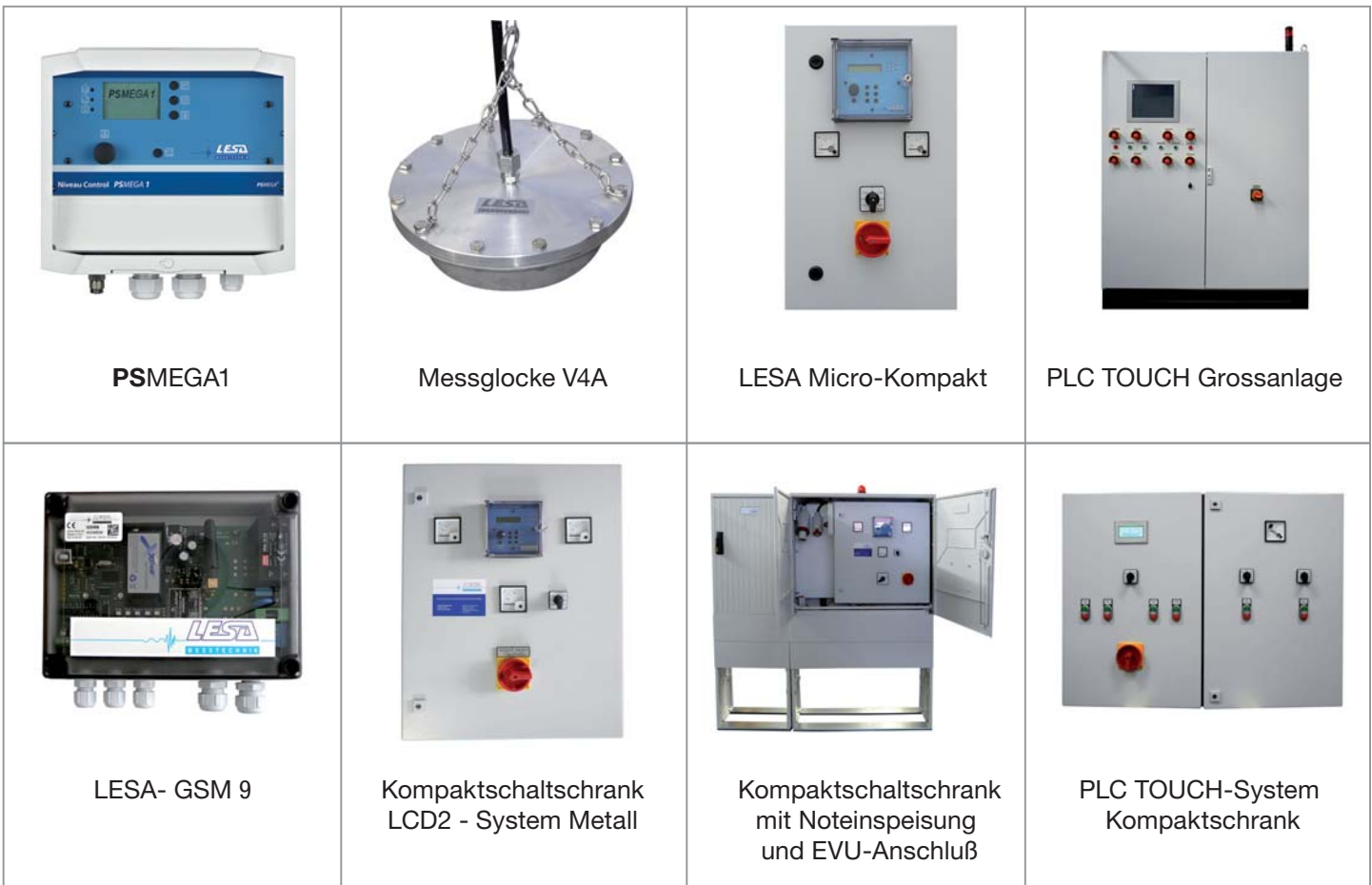

- \* Pumpensteuerungen
- \* Pumpenschaltmodule
- \* Alarmmodule
- \* GSM-Module
- \* Messumformer
- \* Fernwirk- Pumpsysteme
- \* Messglocken
- \* Pneumatische Leitung
- \* Verschraubungen für pneumatische Leitung
- \* Schwimmschalter
- \* Tauchsensoren
- \* Ultraschallsensoren
- \* Stabsonden
- \* Druckschalter
- \* Anzeiger, elektrisch, mechanisch
- \* Kompressoren, Einperltechnik
- \* Schaltanlagenbau Automatisierung Fernwirktechnik
- \* Freiluftsäulen komplett bestückt mit PS1.LCD / PS2.LCD
- \* Kompaktschaltschrank LCD2 System Metall
- \* GfK- Außenschränke / Leersäulen
- \* EVU- Anschlusssäule